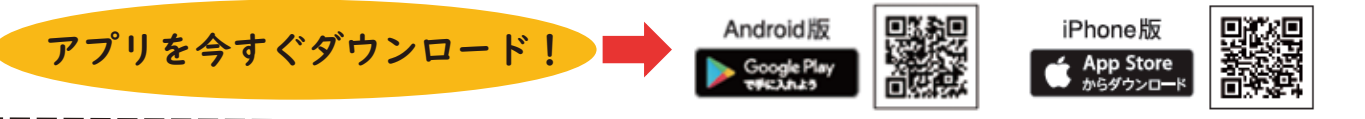

STEP1:アプリをダウンロード STEP2: 「設定」→「地域の設定」→「長崎市」を選択 STEP3:「設定」→「自治体からの緊急情報」→「プッシュ通知」→オンにする。

### アプリ版

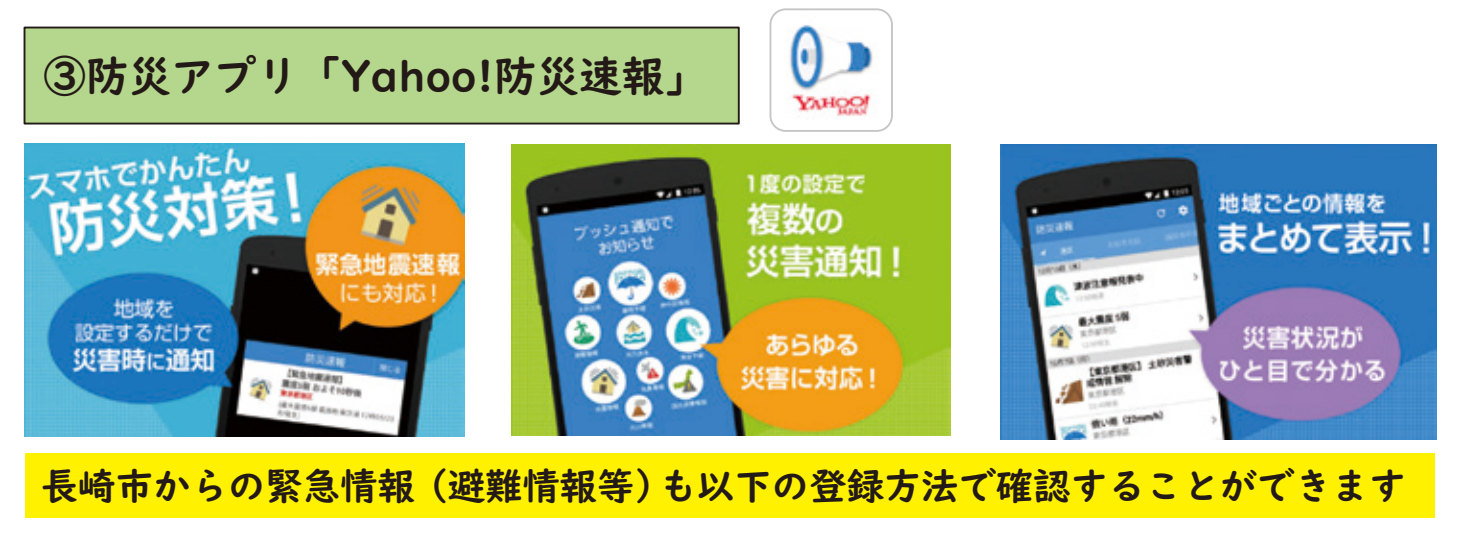

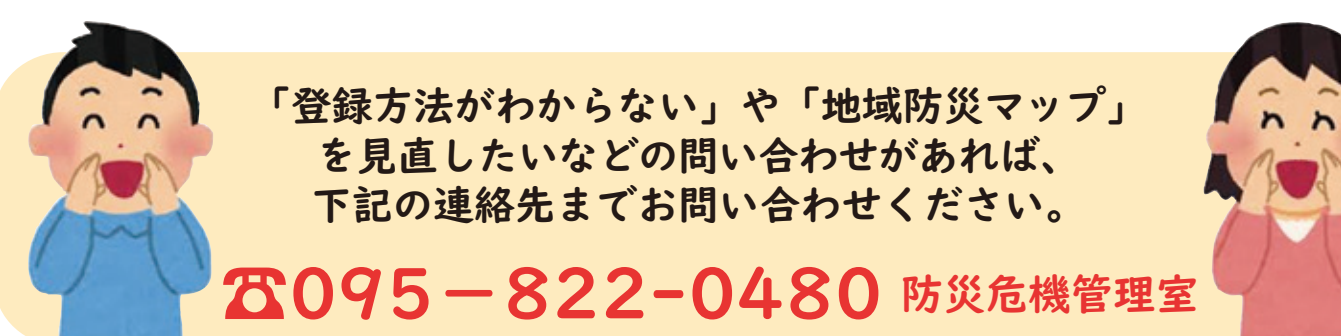

## 「地域防災マップ」を見直しませんか?

地域防災マップとは、地域の避難所や危険箇所、過去に被害があった場所など 地域の防災情報を地図に書き込みながら災害時の対応などをみんなで話し合い、 情報を共有するものです。

災害時においては、その規模が大きくなればなるほど、避難所運営を行政 (公助)だけで行うことが難しくなります。

今後、見直しをされた地域防災マップは長崎市のHPにてご紹介させて いただきます!

地域防災マップづくりの実施の効果

実際に台風第10号接近時に開設した指定避難所において、避難者自身が必要 な物品を持参されたり、受付や避難誘導などの運営面で地域の皆さんのご協力を いただいたことで、スムーズに避難所運営を行うことができた事例も報告されて います。

- ① 地域に起こる可能性のある災害、 災害に対する弱点がわかる
- ② 一緒に作業する中で、地域のネットワーク が広がる
- ③ 避難所、危険箇所などの情報を共有できる

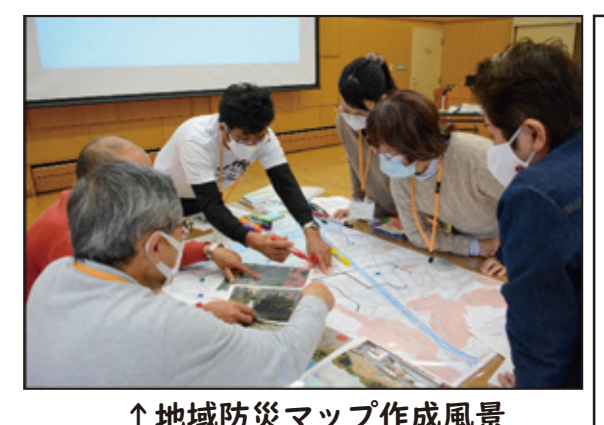

# 防 災 だ よ り 令和3年1月発行

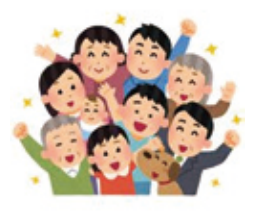

## 防災危機管理室からのお知らせです

自助・共助型の指定避難所を目指します!!

昨年、9月に発生した台風第9号及び台風第10号により、長崎市内各地で様々 な被害が発生しました。また、台風第10号接近時は、これまで最大であった 長崎大水害時の約3,000人を上回る約12,000人の方々が指定避難所等に避難さ れました。

日ごろからのひとりひとりの備えや地域と連携した避難所運営体制の構築が、 長崎市と避難者の両方の立場から見ても有用と考えておりますので、今後は、こ のような自助・共助を主体とした避難所運営を目指します。

指定避難所は避難する皆さんが協力して生活する場所です。避難する場合は、 飲料水、食糧、毛布など避難生活に必要なものを持参したうえで避難していただ きますよう、ご協力をお願いします。

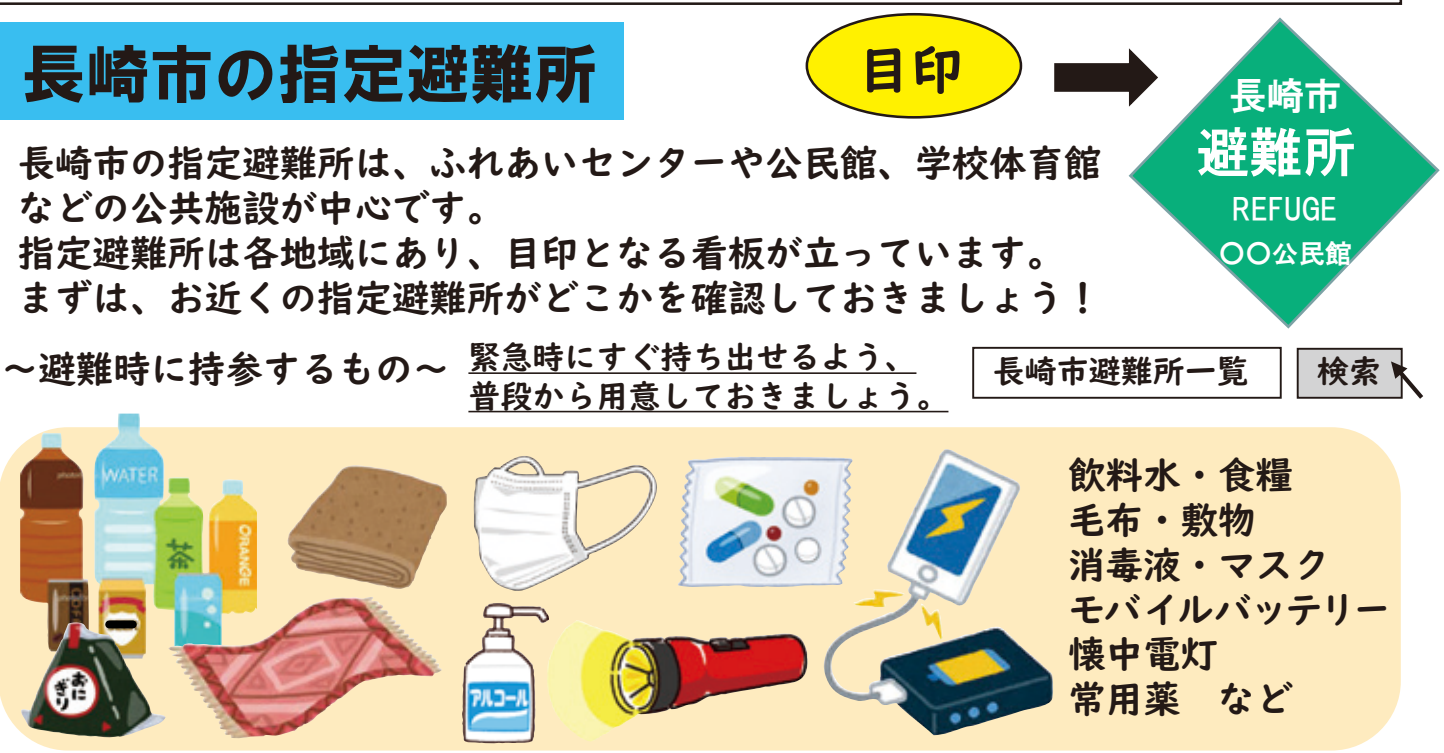

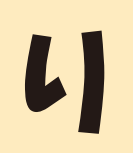

## 私の(マイ)避難所を決めておきましょう

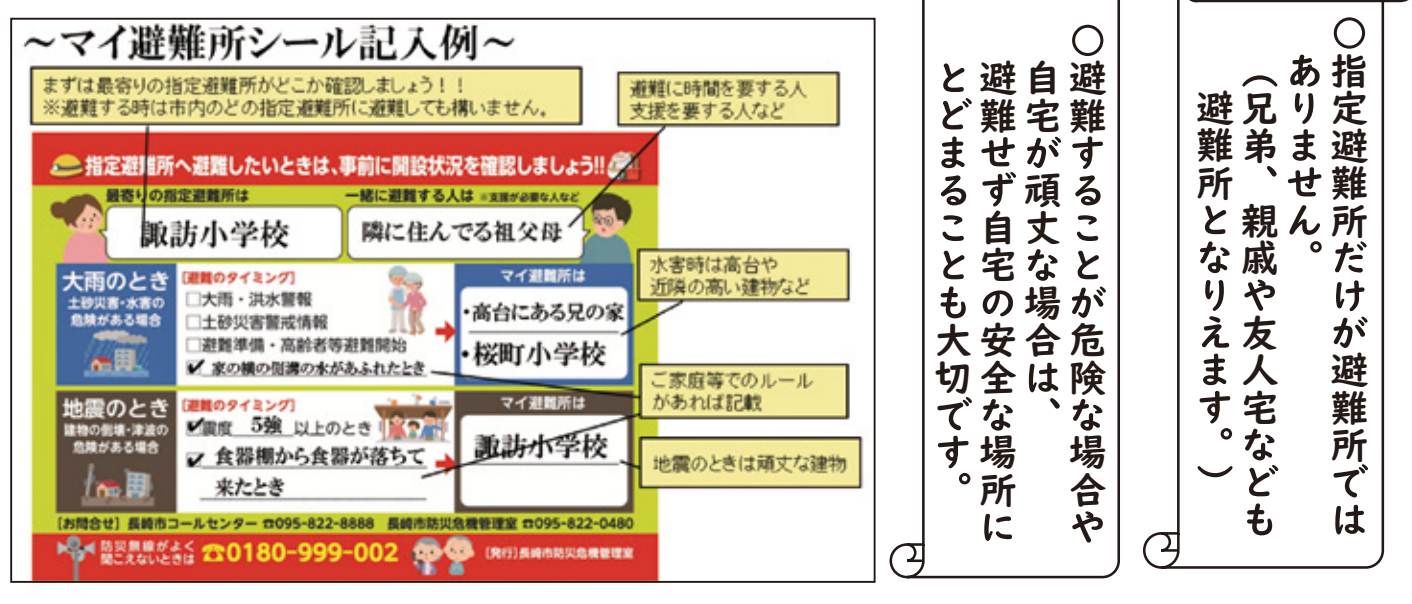

知っていますか?私の(マイ)避難所の考え方

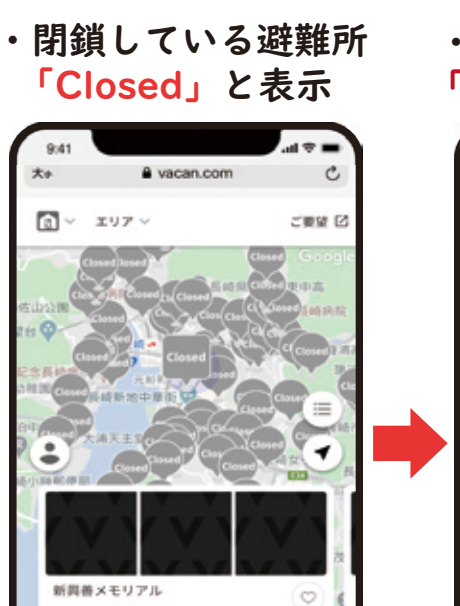

利用する ことで

**従来的工业 24時間室** 

利用停止中

・開設している避難所は「空いてます」、「やや混雑」、「混雑」、 「満員」の4段階で混雑情報を表示

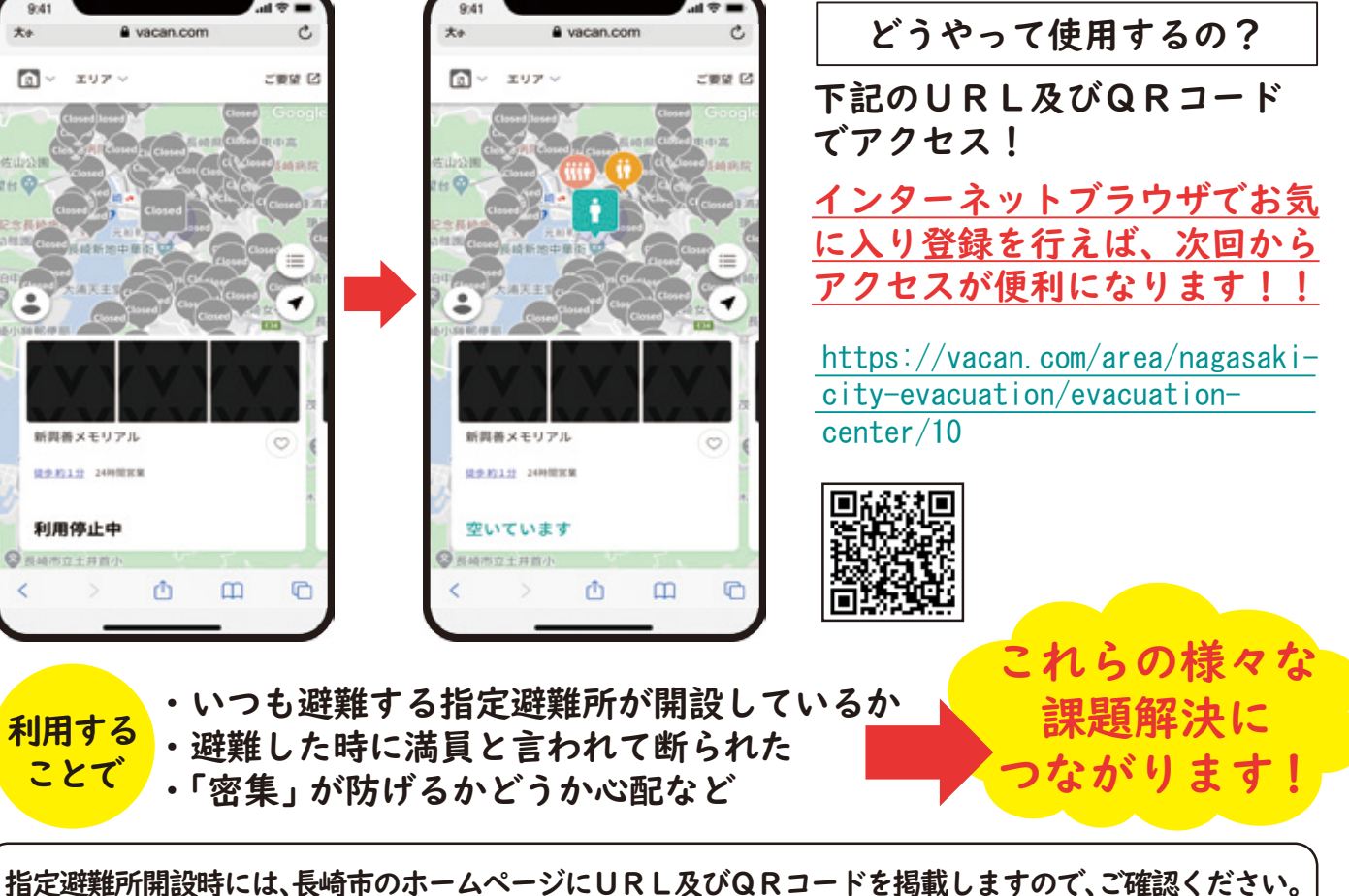

指定避難所の開設状況や混雑情報等を確認するには?

株式会社バカンと協定を結び、指定避難所の開設状況や混雑情報等の情報をお伝え することができるようになりました!

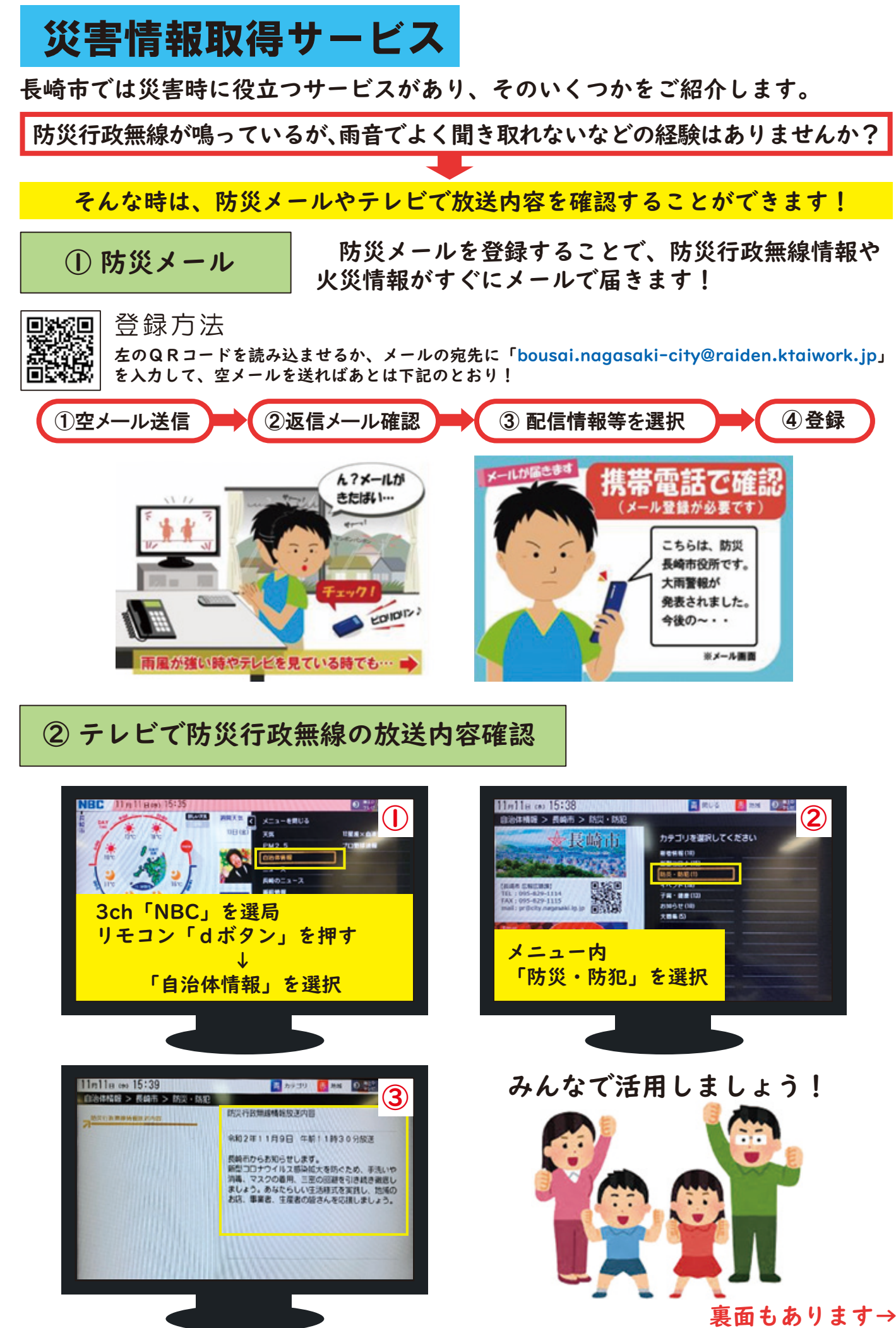